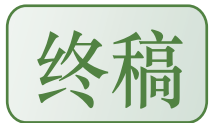

# 信息科学与工程学院 **2008** 年度 **SRTP** 项目实施指南

#### 一、概述

2008年度学院共收到 SRTP 项目申请 221 项, 经学院 SRTP 指导小组专家评审, 共向学 校上报校级项目 72 项目,院级项目 90 项,目前 72 个校级项目和 90 个院级项目已全部获教 务处批准立项。6 月 1 日,所有项目进入实施阶段,请各小组按《项目认定书》要求开始课 题研学。(**\***本指南中涉及到的 **SRTP** 项目泛指校级、院级和 **N-SRTP** 项目)

## 二、项目经费

校级 SRTP 项目按项目类别分成五大类。学校根据各个院系项目申报情况,确定各单位的 申报数额,并确定各大类项目的平均资助经费数。

所有校级项目结题后予以报销经费,答辩不通过不予以资助经费,立项时学校支持经费 为参考值,结题时由学院指导小组审核。院级项目结题成绩为优和良,学院按类别分别给予 **100-500** 元经费奖励。**N-SRTP** 项目结题成绩为优,学院按类别给予 **100-300** 元经费奖励。

所有获得立项的项目(校级、院系级)请登陆教务处网站**http://10.1.30.98/srtp/**,点击"修 改认证书"即可查询项目经费、项目级别、项目期限。

### 三、项目经费的报销

- 1. 所有通过立项的项目经费可以登录 SRTP 管理网站查询, SRTP 项目经费以专家组审定, 教务处正式发文公布的资助额度为准,项目实施经费不得超过资助经费;
- 2. SRTP项目经费由教务处以专项经费本的形式, 以项目负责人所在院系为依据, 将各院系 项目经费下发到各学院,报销审批手续由相关院系办理;

报销审批手续为:项目学生负责人签字→指导教师签字→学院秘书作经费记录→院系项目 经费负责人签字→加盖院系公章(图书资料再加盖图书管理章)→财务处报销。

#### 请务必注意以下注意事项:

①每张发票上必须有项目负责人和指导教师的亲笔签字;

- ②签字必须用黑色水笔(蓝色、圆珠笔均不可以)写在每张商业发票的右上角;
- ③电子元器件发票单张超过 100 元、复印打印单张发票超过 100 元、办公用品发票单张超 过 100 元发票,需附对方填写并盖财务章详细清单(含规格名称、单价、数量和总价);

④每项项目的上网费用报销额度上限为 100 元;

⑤图书发票报销后需加盖学院图书资料室图书章;

⑥严禁虚开增开发票等行为,一经发现,取消项目经费支持,项目判为不通过。

3.SRTP 项目经费的支出范围包括电子元器件、加工制版费、耗材、复印、打印、上机(学 校财务处网卡发票,购买时请向售卡部门索取)、少量资料费等费用。发票必须为盖有单 位税务章的正式发票。不接受其他种类收据和发货单,不接受定额发票、打车票、通信费 发票、无对方税务专用章的发票等不正式的发票。在开具发票的时候请尽量合并开具,避 免过多的小面额发票并附加加盖财务章的清单;

#### 4.经费报销集中在结题答辩后,项目负责人应向答辩秘书提交以下材料:

①符合上述 3 中要求的全部发票;

②认真填写的《东南大学 SRTP 项目结题经费使用记录表》(表 B), 此表不得涂改;

③表 B 需要项目指导教师签字,并注明项目批准经费额和实际使用经费总额,以备教务 处进行经费核算。

## 四、项目的研究和创新实验室

信息科学与工程学院本科生创新实验室位于电工电子中心楼 518、520 室, 由学院拨专款 建设,校电工电子实验中心提供场地,学院 EDA 实验中心联合提供实验设备,学院学生会学 习部负责日常事务,提供给积极参与大学生科技活动和校大学生科研训练计划(SRTP)的本 科生使用。

实验室采取开放式管理,目前已投入八套测试设备(含 20M 模拟示波器, 函数发生器 ,直流稳压电源,6 位台式万用表)、五套焊接测试设备以及 100M 数字示波器、频谱仪。请 使用创新实验室的小组严格遵守《信息科学与工程学院本科生创新实验室管理规定》(表 A)。

## 五、项目的结题验收时间

学院根据教务处要求,原则上一年组织两次结题验收活动(5 月中下旬和 12 月中下旬, 包括校级项目、院级项目、N-SRTP 项目)。

半年期项目一般当年**12** 月中下旬进行结题验收,一年期结题项目一般在次年的**5** 月中下 旬进行结题验收。

## 六、项目的延期和退出

需延期结题的项目,应由项目负责人填写《东南大学 SRTP 项目延期申请表》(表 C),

说明具体原因,经指导教师签字后交指导小组秘书备案。对于无故中断项目研究者,取消全 组成员再次申请 SRTP 项目资格。退出项目研究需认真填写《东南大学 SRTP 项目退出申请 表》(表 D)和《东南大学 SRTP 项目结题经费使用记录表》(表 B)的一~三项。

### 七、结题验收前指南

- 1.结题前 10 天,学院 SRTP 指导小组秘书下发书面验收通知到各学生班级,负责人到班长 处签收通知并准备参加结题验收;
- 2.结题验收前,项目组各小组向本班班长提交由负责人和组员填写手写签字并由指导教师签 署意见的《东南大学 SRTP 项目结题验收表》(表 E) 打印稿:
- 3.因个人疏忽而延误结题,责任自负,请按照通知的时间和地点参加结题验收。

### 八、结题验收程序

- 1.SRTP 项目结题验收,以院系为单位统一组织,由学校课外研学活动指导小组和院系课外 研学活动指导小组联合组成验收组负责现场验收;
- 2. 验收时分组进行,以 10 个左右项目为一个验收组, 每组由三位专家(学校委派 1 位, 院 系委派 2 位) 和一位工作人员组成;
- 3.验收结题当天,请各小组自行携带以下材料:
	- ①书面报告(论文),1 份,提交验收专家组;
	- ②PPT 电子文稿(10~15 页),之前请自行安排试讲(强烈建议);
	- ③项目成果简介(1000 字左右,A4 打印稿),一式三份。

④实物成果,专家组在答辩前进行实物验收;

- 4.验收时项目组成员须全部到场,专家可随机要求任何一名同学讲解并回答问题。由一位同 学用 PPT 作现场汇报,项目组其余成员面对验收组老师就座,便于回答老师的提问,介 绍时间不得超过 10 分钟,回答专家提问不超过 5 分钟。欢迎项目指导教师到场释疑;
- 5. 所有项目答辩完毕,验收小组当场评议,给出成绩和总学分并在"结题验收表"上签字确 认。评定标准依据"《东南大学本科学生课外研学学分认定办法》",优秀项目比例一般不 超过 20%; 良好不超过 30%;
- 6.验收结束后,工作人员根据验收专家组的验收结论填写 "结题验收汇总表"的(成绩栏、 总学分栏),交院系课外研学活动小组秘书,并收齐所有项目的结题验收表交教务处实践 教学科存档;
- 7. N-SRTP 项目验收具体流程要求同 SRTP 项目,需填写提交的申请表是《东南大学学生研

学作品验收表(N-SRTP 项目)》(表 F)。

## 九、结题验收后续工作

1. 验收结束 3 天内在校园网向 FTP 提交 SRTP 项目全部电子资料(校外无法访问)

地址:**srtp.8800.org,**用户名和密码是 **srtp**,"项目结题材料上传"提供上传服务。

请以"项目编号.项目名称"命名文件夹和展板 JPEG 和 PSD 文件, 如"40402006.红外感应 延时开关"。

文件夹中必须包括以下文档,缺少任一项不予登记成绩:①结题报告 PPT;②结题论文; ③项目涉及到的电子表格(立项申请、项目认定书、中期验收表、结题验收申请、经费使 用记录表); 4个人感想(项目组成员每人一份); ⑤展板(PHOTOSHOP 和 JPEG 格式) 原始文件;⑥软件或硬件设计代码源文件;⑦其它与项目有关的电子资料。

注意:①合理使用文件名,不要随意命名,以上文件将上交教务处存档;②请依照展板 example 的格式制作自己本项目的展板,并提交原始 Photoshop 文件,也可参照 FTP 中的"系 SRTP 优秀作品"文件夹中的图片;

- **2**、项目发票和经费汇总表(按发票罗列,需指导教师签字,并计算经费总数供核对);
- 3.提交项目硬件实物到学院 SRTP 实验室,包括发票中涉及到的图书、设备、仪器;
- 4. 结题结束后一周内, 在学院电子公告牌(http://seuradio.3322.org)和 SRTP FTP 公示验收 成绩和每位参与人的学分,如有疑问请在公示期内和秘书联系;
- 5.教务处将每半年一次在教务处网站公布结题成绩并对优秀项目(每位项目成员)颁发证书。

信息科学与工程学院课外研学指导小组

#### 2008 年 6 月 20 日

#### 附:指南中涉及到的电子文档

- 表 A——《信息科学与工程学院本科生创新实验室管理规定》
- 表 B——《东南大学 SRTP 项目结题经费使用记录表》
- 表 C——《东南大学 SRTP 项目延期申请表》
- 表 D——《东南大学 SRTP 项目退出申请表》
- 表 E——《东南大学 SRTP 项目结题验收表》
- 表 F -- 《东南大学学生研学作品验收表(非 SRTP 项目)》

#### 以上表格电子版均可从学院 SRTP 专用 FTP 服务器和电子公告牌【下载专区】下载

1、FTP:**[srtp.8800.org](ftp://srtp.8800.org/)**,用户名和密码都是**srtp**,"电子表格目录"(仅限校内IP访问)

2、学院电子公告牌[课外研学]栏目:**[http://seuradio.3322.org](http://seuradio.3322.org/)**,校园网内可访问。